## Vektorpfade und Text innerhalb der Creative Suite zur Weiterverarbeitung austauschen

### Geschickter Austausch für rationelles Arbeiten

# Schnelle Lösung

Sie erkennen einen Vektorpfad an Ankerpunkten und ggf. von diesen ausgehenden Tangenten, wenn Sie den Pfad mit dem Direktauswahl-Werkzeug markieren.

**Tipp** 

### Ausführliche Lösung

#### Dateien »platzieren«

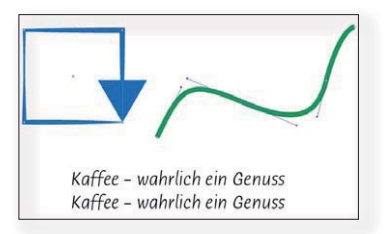

Abb. 1 Darum geht es in diesem Beitrag: um Vektorobjekte, zu erkennen an den Ankerpunkten und ggf. Tangenten, und um **Textelemente** 

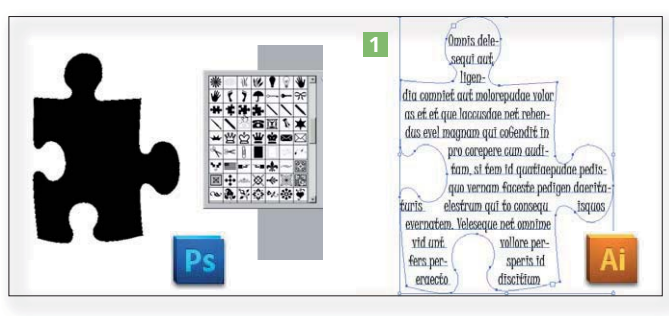

Abb. 2 Links der Ausgangspunkt in Photoshop. Mit dem Eigene-Form-Werkzeug wurde das Puzzleteil nach Illustrator übertragen und mit Text gefüllt (rechts).

Warum tausche ich Pfade und Text innerhalb der Programme der Creative Suite aus?

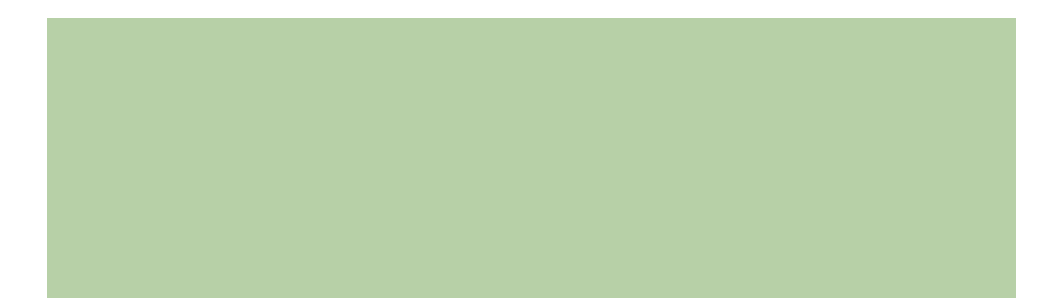

Seit es die Creative Suite gibt, also das Paket aus InDesign, Illustrator, Photoshop und einigen Zusatzprogrammen, können Sie Objekte und Dateien zwischen diesen Programmen austauschen. Sie platzieren Illustrator- und Photoshop-Dateien in InDesign, Illustrator-Dateien in Photoshop und umgekehrt. In der Regel können Sie den so übertragenen Inhalt aber nicht direkt weiterbearbeiten, sondern wechseln dafür zurück in das ursprüngliche Programm.

Ganz oft ist es aber notwendig oder wünschenswert, den übertragenen Inhalt gleich weiterbearbeiten zu können, beispielsweise in folgenden Situationen:

W Sie haben in Photoshop mit dessen Spezialwerkzeugen einen Pfad oder Alphakanal erstellt und möchten diesen in InDesign zur Konturenführung nutzen oder in Illustrator mit Flächentext füllen 1 .

W Sie haben in Illustrator mit dessen Spezialwerkzeugen ein Logo als Pfad mit va riab ler Breite und Effekten erstellt und möchten diesen Pfad in InDesign für Texteffekte weiter nutzen 2 .

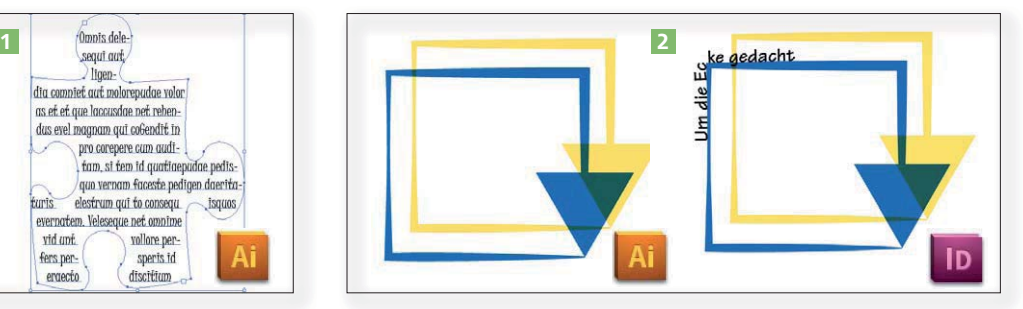

Abb. 3 Links der Ausgangspunkt in Illustrator: zwei Pfade mit typischen Illustrator-Effekten. Rechts: das um Text auf einem Pfad ergänzte Logo in InDesign

Sie nutzen also die »Stärken« bei der Erstellung und Bearbeitung von Objekten oder Text des jeweiligen Programms optimal aus und übertragen dann das Ergebnis zur Weiterverarbeitung an ein anderes Programm.

Wichtig: Vektorformat

Entscheidend ist dabei, dass Sie die Objekte in einem vektorbasierten Format bzw. als »echten« Text zwischen den Programmen austauschen, denn:

W Vektorobjekte können ohne Qualitätsverlust beliebig skaliert werden.